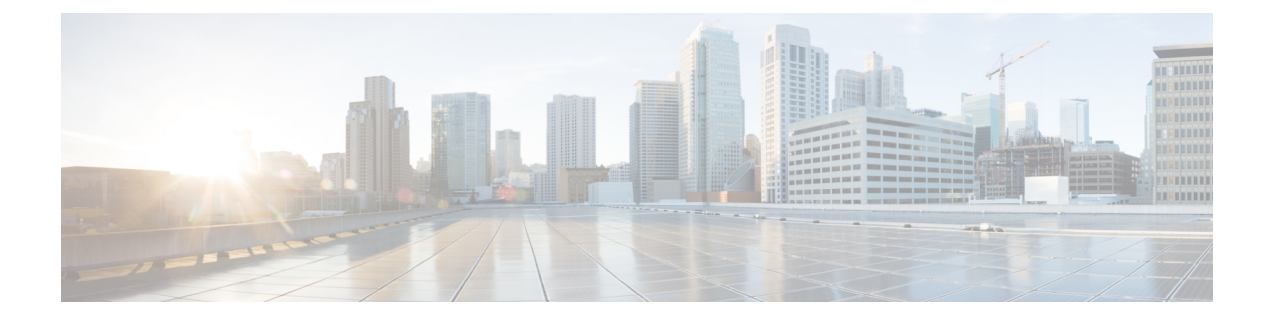

## はじめに

- Cisco Jabber [について](#page-0-0) (1 ページ)
- [このマニュアルの目的](#page-0-1) (1 ページ)
- [機能設定の概要](#page-1-0) (2 ページ)

## <span id="page-0-0"></span>**Cisco Jabber** について

CiscoJabberは、あらゆる場所から連絡先とのシームレスな対話を実現するUnifiedCommunications アプリケーション スイートです。Cisco Jabber は、IM、プレゼンス、音声およびビデオ通話、 ボイスメール、および会議を提供します。

Cisco Jabber 製品ファミリには、次のようなアプリケーションが含まれています。

- Windows 版 Cisco Jabber
- Mac 版 Cisco Jabber
- iPhone および iPad 版 Cisco Jabber
- Android 版 Cisco Jabber
- VDI 版 Cisco Jabber Softphone

Cisco Jabber 製品スイートの詳細については、<https://www.cisco.com/go/jabber>または <https://www.cisco.com/c/en/us/products/unified-communications/jabber-softphone-for-vdi/index.html> を 参照してください。

## <span id="page-0-1"></span>このマニュアルの目的

このドキュメントでは、Cisco Jabberの機能の一部を説明します。設定に関する情報や、サポー ト対象のクライアントのリストについては、機能ごとに示します。

## <span id="page-1-0"></span>機能設定の概要

次の表に、このドキュメントで説明する機能のアルファベット順のリストと、各機能に対して サポートされているクライアントのリストを示します。

表 **<sup>1</sup> :** 機能のクイック リファレンス

| 機能名                                                       | 説明                                                                                                    | サポート対象クライアント                                           |
|-----------------------------------------------------------|----------------------------------------------------------------------------------------------------|--------------------------------------------------------|
| ActiveControl                                             | Cisco ミーティングサーバ<br>(CMS) 2.3 以降を使用して<br>Jabber で会議を開催します。                                                                                                    | すべてのクライアント                                             |
| Webex Messenger ユーザ向けの<br>ブロッキングドメイン サポー<br>$\mathcal{F}$ | Webex Messenger ユーザは、特   Mac 版 Cisco Jabber<br>定のドメインや特定のドメイ<br>ンの連絡先をブロッキングリ<br>ストに追加できます。その特<br>定のドメインの連絡先で、<br>ユーザの可用性ステータスを<br>表示したりユーザにインスタ<br>ントメッセージを送信したり<br>することはできません。 |                                                        |
| <b>Bots</b>                                               | チャットボットは、Jabberユー すべてのクライアント<br>ザのように表示され動作する<br>自動化サービスです。Jabber<br>ユーザは連絡先リストに<br>チャットボットを追加して、<br>ボットとチャット会話を始め<br>ることができます。                                                  |                                                        |
| ブリッジのエスカレーション                                             | ブリッジ エスカレーションを すべてのクライアント<br>使用すると、グループチャッ<br>トを即座に電話会議へとエス<br>カレーションできます。                                                                                                    |                                                        |
| ブラウザクリック通話                                                | ユーザは任意の番号、URI、ま<br>たは英数字の文字列を右ク<br>リックすることで、ブラウザ<br>からコールを開始できます。                                                                                                    | Windows 版 Cisco Jabber<br>VDI 版 Cisco Jabber Softphone |
| カレンダーの統合および連絡<br>先の解決                                     | [ミーティング] タブのイベン<br>トをユーザが表示できるよう<br>にしましょう。また、ユーザ<br>がローカルの連絡先を検索で<br>きるようにしましょう。                                                                                                | すべてのクライアント                                             |

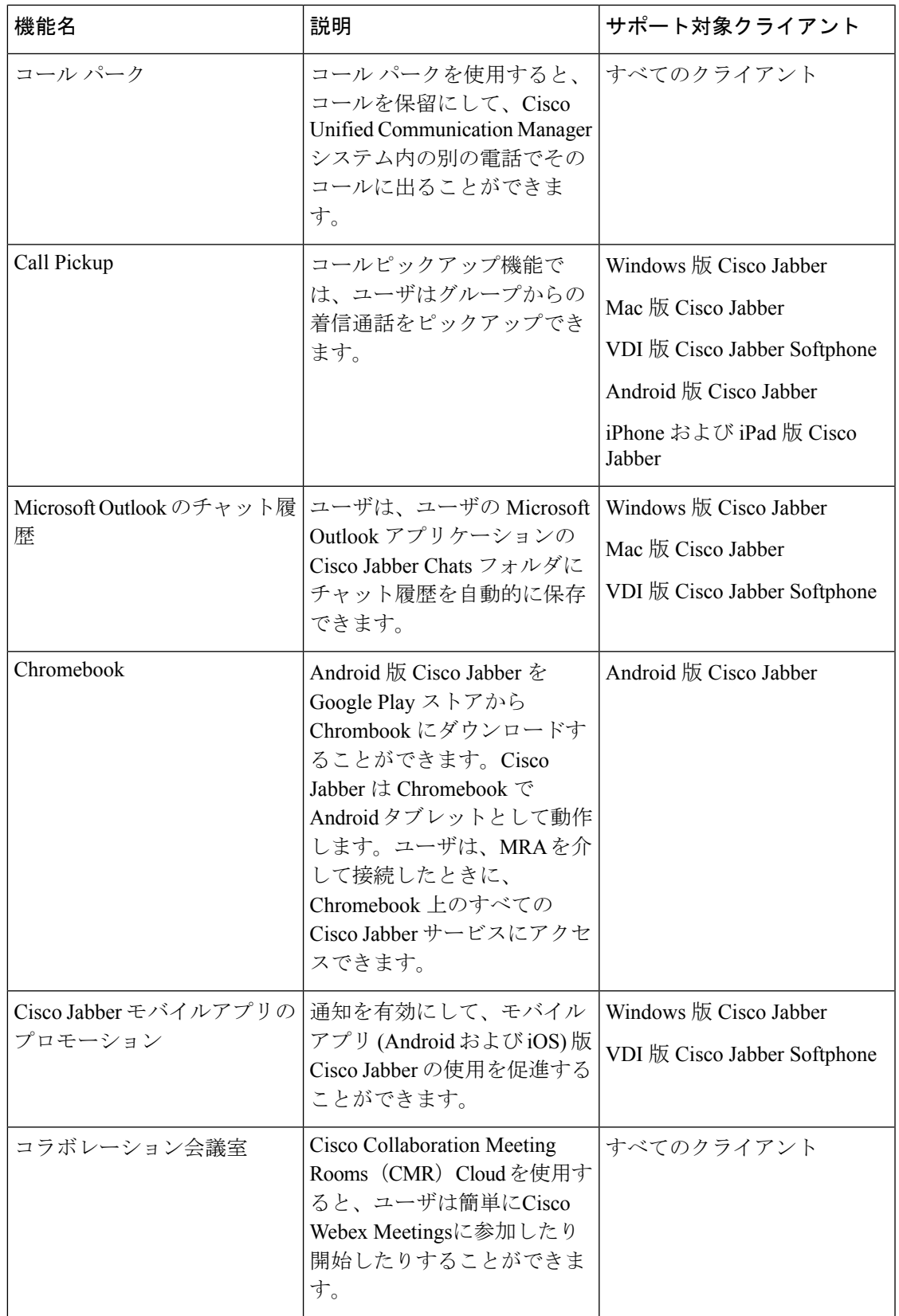

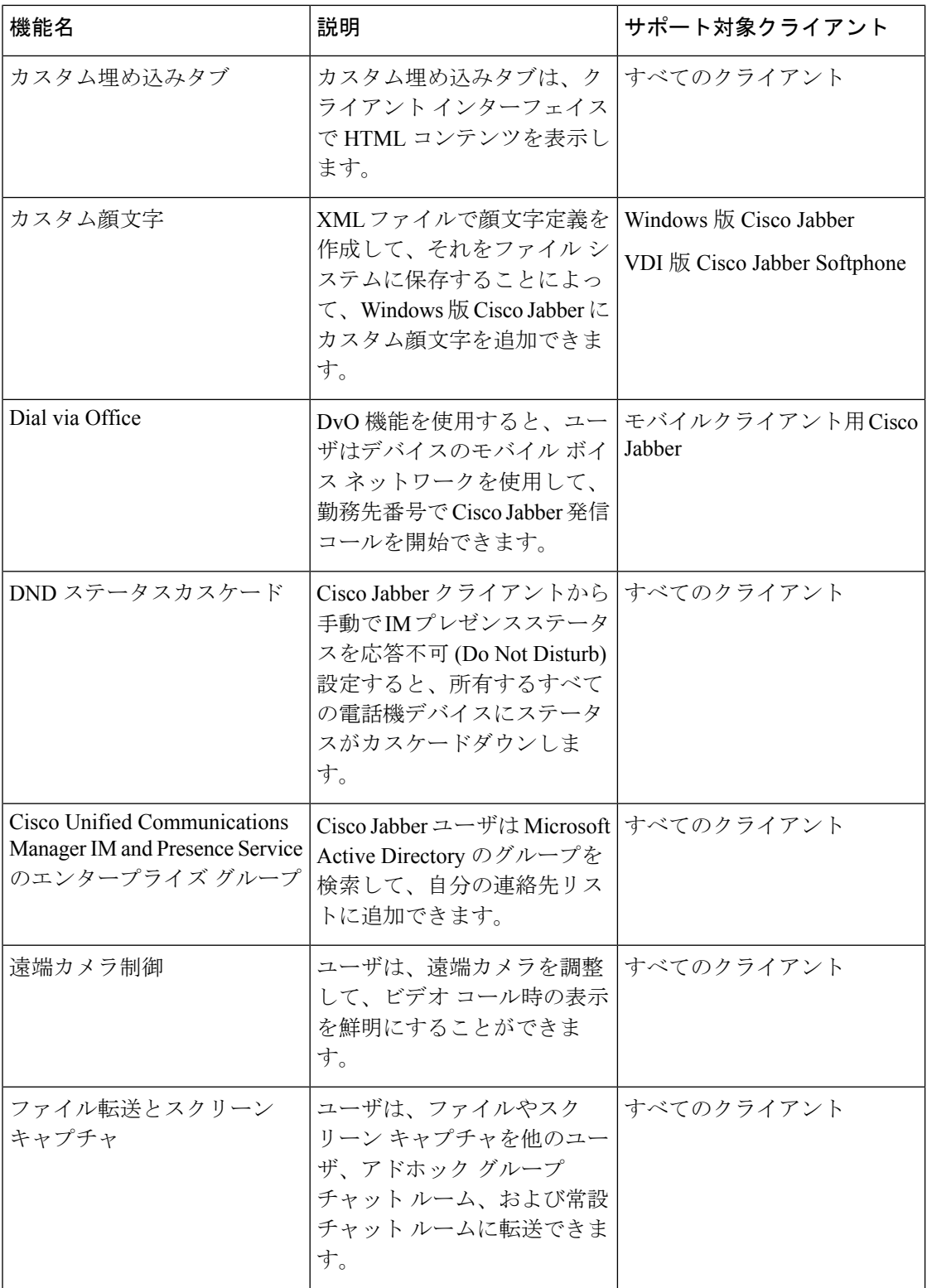

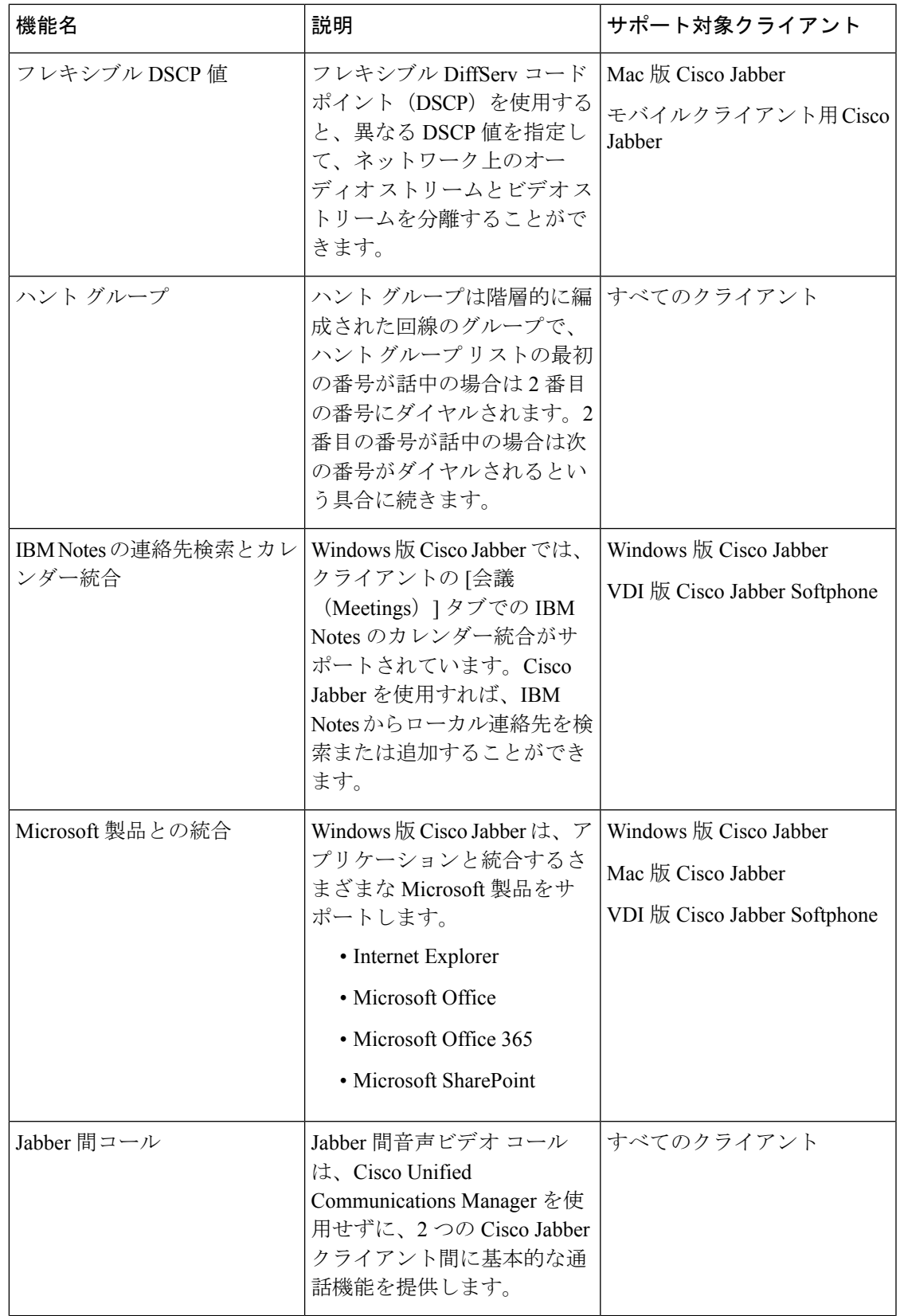

 $\mathbf{l}$ 

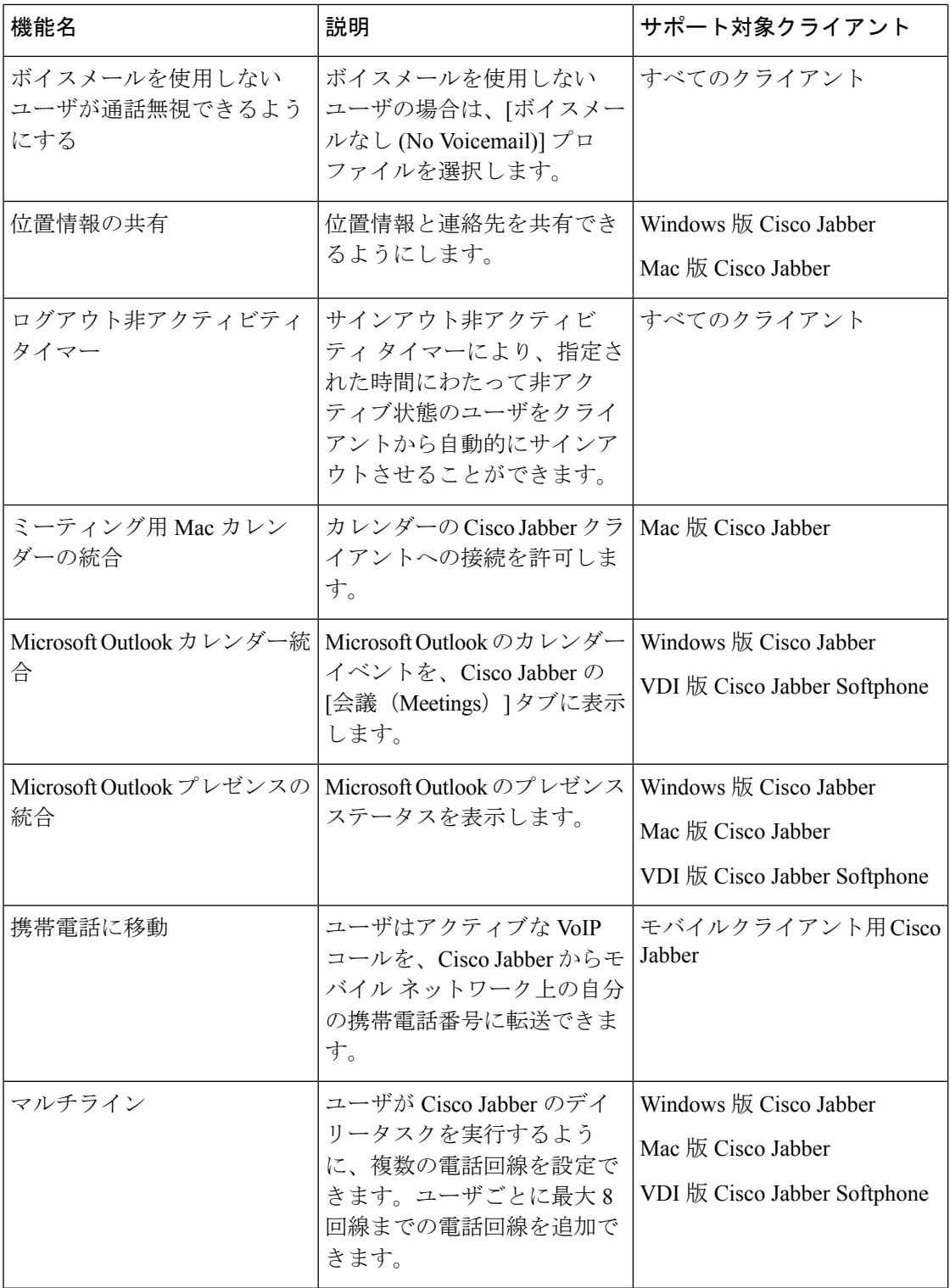

 $\mathbf{l}$ 

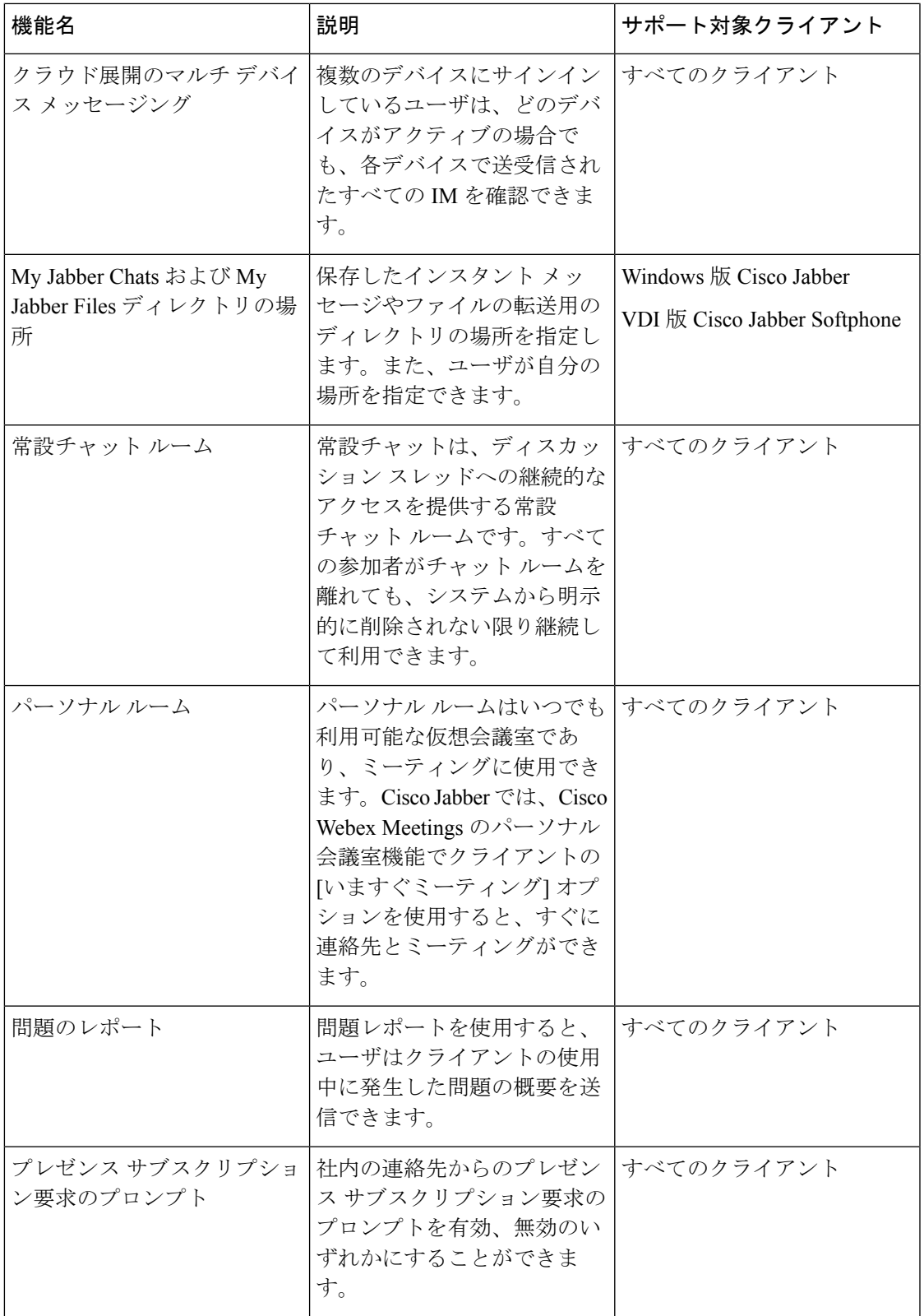

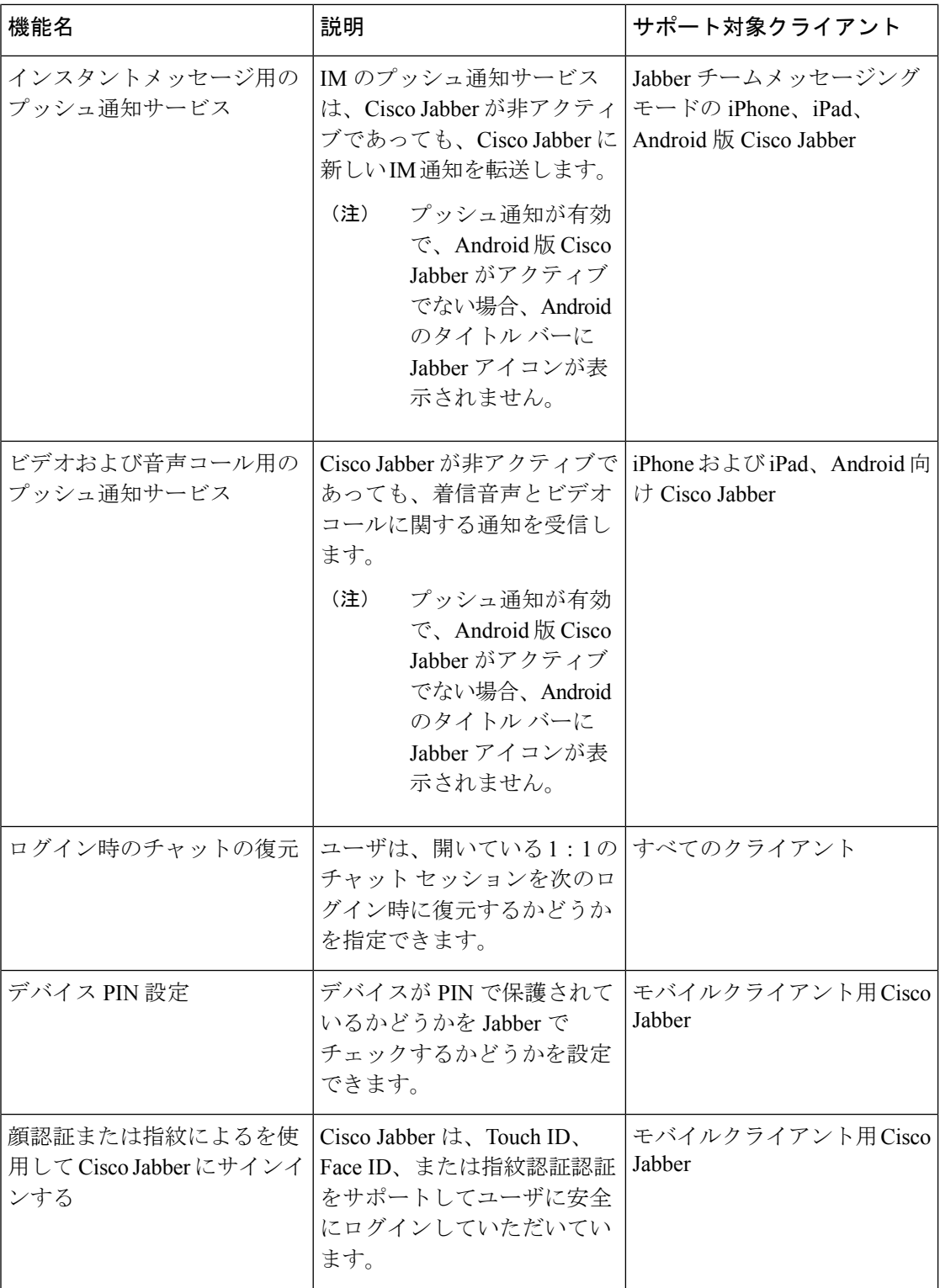

 $\blacksquare$ 

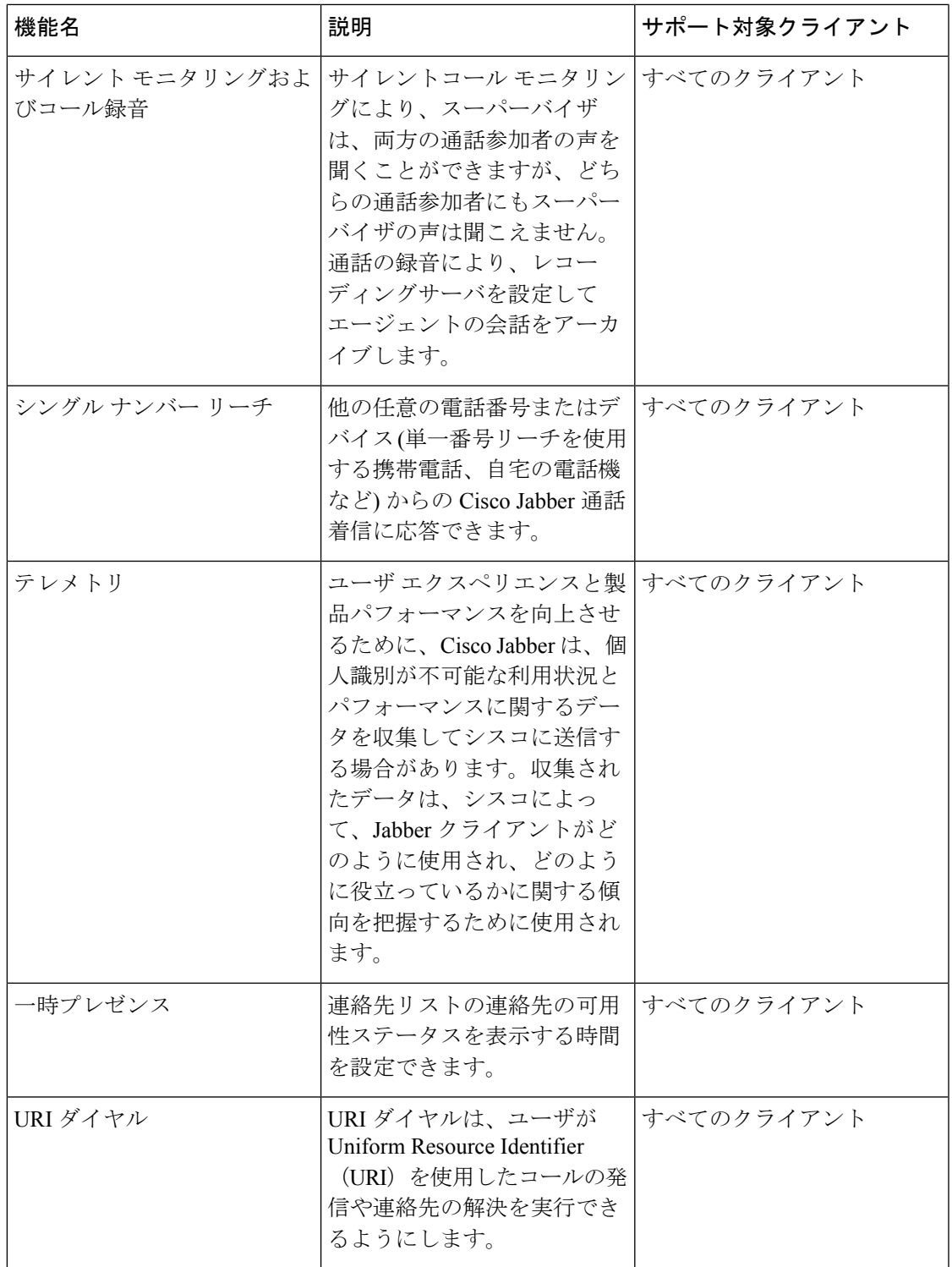

I

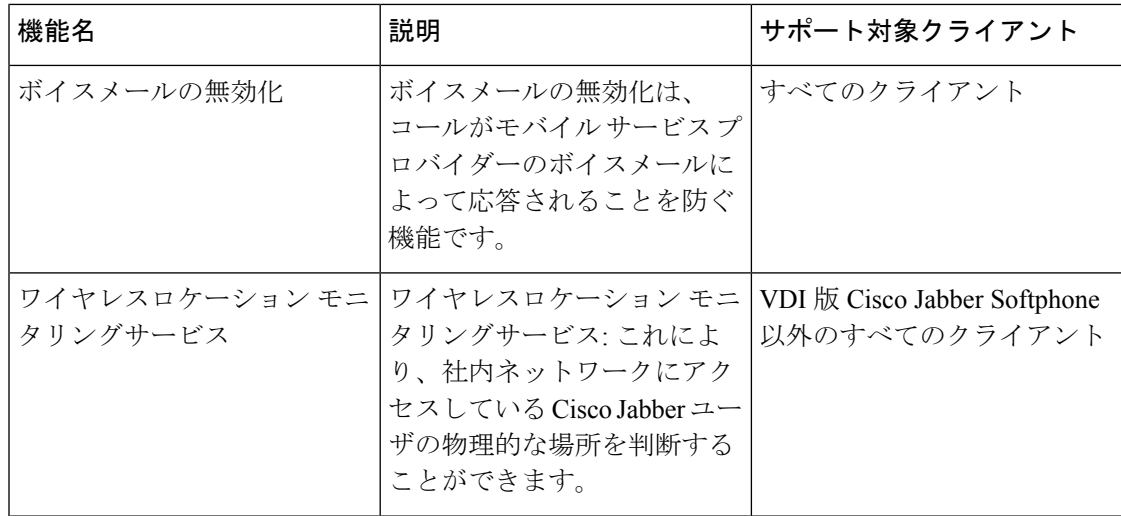